# <span id="page-0-0"></span>**Arbeiten mit der Shell Teil 3 Linux-Kurs der Unix-AG**

Zinching Dang

16. Mai 2017

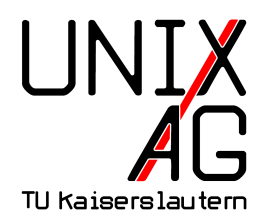

# **RH** Regionales Rechenzentrum RK

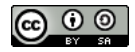

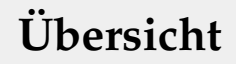

#### **[Wiederholung & Vertiefung](#page-3-0)**

**Globs**

#### **Archivieren & Komprimieren**

**[Befehle & Optionen](#page-19-0)**

#### **Zusammenfassung & Ausblick**

# **Übersicht**

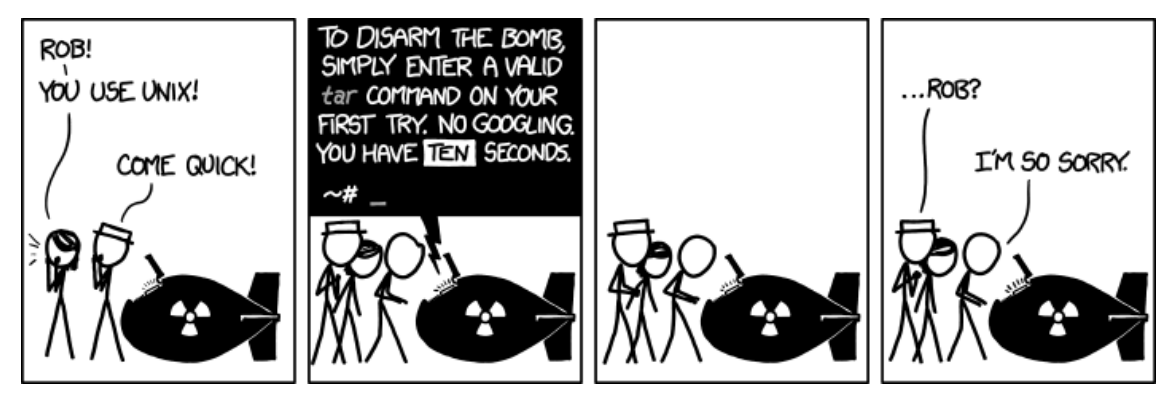

I don't know what's worse – the fact that after 15 years of using tar I still can't keep the flags straight, or that after 15 years of technological advancement I'm still mucking with tar flags that were 15 years old when I started. (<https://xkcd.com/1168>)

### <span id="page-3-0"></span>**Optionen zusammenfassen und Optionsreihenfolge**

- cut -d, -f  $1-3, 4-5$ 
	- **E** kein Zusammenfassen möglich, da beide Optionen eigene Argumente benötigen ( , für -d bzw. 1-3,4-5 für -f )
- $\blacktriangleright$  tail -fn 3
	- ► Zusammenfassen nur unter Beachtung der Reihenfolge möglich
	- Option -f hat kein zusätzliches Argument, daher zuerst
	- $\blacktriangleright$  -nf 3 oder -n3f sind ungültig

#### **Programmausgaben umleiten und weiterverarbeiten**

head  $-n$  3 tab1 | tail  $-n$  1 | cut  $-d$  ,  $-f$  2-4,6-

```
\blacktriangleright#tab1: Stadt Land Fluss
az,s,l,f,n,t,b,pA-Z,Stadt,Land,Fluss,Name,Tier,Beruf
C,Celle,China,Colorado,Chris,Chamälion,Chemiker
```
#### **Programmausgaben in Dateien umleiten**

- <sup>I</sup> sort -r /etc/passwd /etc/shadow > liste 2> fehler
- $\triangleright$  Programmausgabe STDOUT wird in  $\ldots$  liste "umgeleitet
- $\triangleright$  Fehlerausgabe STDERR wird in  $\ell$  fehler "umgeleitet
- $\triangleright$  keine Ausgabe auf der Shell

#### **Besonderheiten**

- **In standardmäßig wird bei Pipes nur STDOUT umgeleitet**
- ► "2>&1 " leitet STDERR nach STDOUT um
- $\triangleright$   $\square$   $\triangleright$   $\square$  " hängt die Ausgabe an eine Datei an

# **Globs**

### **Allgemeines**

- ► spezielle Zeichen mit besonderer Bedeutung in der Shell
- <sup>I</sup> Platzhalter für Zeichen
- **F** ermöglichen einfache Suchmuster

#### **Anwendungszwecke**

- $\rightarrow$  verarbeiten mehrerer Dateien mit ähnlichem Dateinamen
- ► Wörter mit Mehrfachschreibweise, z. B. Potenzial/Potential

# **Globs**

#### **Platzhalter**

- ► ? : einzelnes beliebiges Zeichen außer . am Anfang
	- $\rightarrow$  a?c passt z. B. auf: aac, acc, aBc, a1c, a.c, a?c
- **EX**  $\rightarrow$  : beliebig viele Zeichen (auch keins) außer . am Anfang
	- **a**\*c passt z. B. auf: ac, aac, aBac, alaalac, a..a.?c
- $\blacktriangleright$  [] : anzugebende Zeichenliste
	- $\blacktriangleright$  a[abc]c passt auf: aac, abc, acc, aber nicht auf: aAc, aaac
	- <sup>I</sup> a[ab][cd]c passt auf: aacc , aadc , abcc , abdc , aber nicht auf: acdc , aabc

# **Globs**

#### **Weitere Beispiele**

- $\blacktriangleright$  a[a-zA-Z][0-9a-z]
	- $\blacktriangleright$  aA2, aa2, aWc, abc
- $\blacktriangleright$  Ha $*$ llo
	- ▶ Hallo, Hallihallo, Ha2xqf4p3bsltgllo
- $\blacktriangleright$  \*ll\*
	- Hallo, Halle, Fall, 11

# **Archivieren & Komprimieren**

#### **Archivieren**

- $\triangleright$  mehrere Dateien und Verzeichnisse zusammenfassen
- historisch bedingt durch das Speichern auf Magnetbändern
- $\rightarrow$  heutzutage als Dateidownload/E-Mail Anhang üblich

### **Komprimieren**

- ▶ Speicherbedarf von Dateien reduzieren
- $\rightarrow$  ausgeklügelte Algorithmen erlauben teils hohe Einsparung

# **Archivieren & Komprimieren**

#### **Befehle**

- $\triangleright$  tar zum Archivieren
- <sup>I</sup> gzip oder bzip2 zum Komprimieren

### **Allgemeines**

- $\rightarrow$  häufig zusammen als komprimierte Archive verwendet
- $\rightarrow$  unter Linux/Unix tar mit gzip / bzip2 üblich

<sup>I</sup> .tar.gz / .tgz bzw. .tar.bz2 -Dateien

# **Übersicht: Shellbefehle**

#### **Neue Befehle**

- $\triangleright$  tar  $\boldsymbol{-}$   $\boldsymbol{\mu}$  tape **ar**chive": Archive erstellen und entpacken
- $\lceil \text{gzip} \rceil \sqrt{SNU\text{zip}'}$  und  $\lceil \text{bzip2} \rceil$ :
	- <sup>I</sup> Programme um Dateien zu komprimieren und dekomprimieren

# **Dateien und Verzeichnisse archivieren –** tar

### **Allgemeines**

- $\triangleright$  fasst mehrere Dateien und Verzeichnisse zusammen
- ► Argumente: eine oder mehrere Datein oder Verzeichnisse

### **Wichtige Optionen**

- $\triangleright$  -f a.tar  $\int$ file": liest/schreibt in die Datei  $\ldots$  a.tar "
- ► –c *"create"*: erstellt ein Archiv
- $\blacktriangleright$   $\lvert -x \rvert \lvert$  extract": entpackt ein Archiv
- ► -t <sub>"</sub>table of contents": listet den Inhalt eines Archivs auf

## **Dateien und Verzeichnisse archivieren –** tar

### **Beispiele**

- ▶ tar -cf backup.tar Bilder/ Dokumente/
	- $\triangleright$  Archiv " backup.tar " wird im akuellen Verzeichnis angelegt
	- <sup>I</sup> beinhaltet die Verzeichnisse Bilder/ und Dokumente/
- $\triangleright$  tar -tf backup.tar
	- $\rightarrow$  zeigt den Inhalt des Archivs an
- $\triangleright$  tar -xf backup.tar
	- $\rightarrow$  entpackt das Archiv in das aktuelle Verzeichnis

# **Dateien (de)komprimieren –** gzip **&** bzip2

### **Allgemeines**

- <sup>I</sup> häufig zusammen mit tar verwendet
- <sup>I</sup> bzip2 komprimiert besser, aber langsamer als gzip
- **Argument: eine oder mehrere Dateien** 
	- ▶ Originaldatei wird durch (de)komprimierte ersetzt

### **Wichtige Optionen**

- <sup>I</sup> -d "**d**ecompress": dekomprimieren
	- <sup>I</sup> gunzip und bunzip2 sind äquivatente Befehle zum Dekomprimieren

# **Dateien komprimieren –** gzip **&** bzip2

### **Beispiele**

- $\blacktriangleright$  gzip backup.tar
	- $\triangleright$  komprimiert " backup.tar " zu " backup.tar.gz "
- $\blacktriangleright$  bzip2 backup.tar
	- $\triangleright$  komprimiert "backup.tar " zu "backup.tar.bz2 "
- bunzip2 backup.tar.bz2 oder gzip -d backup.tar.gz
	- **In dekomprimiert das jeweilige Archiv**

# gzip **&** bzip2 **mit** tar **verknüpfen**

### **Allgemeines**

- $\triangleright$  Verknüpfung mit Hilfe von Pipes möglich, jedoch aufwendig
- $\triangleright$  tar hat Optionen zum Komprimieren eingebaut
	- <sup>I</sup> -z für um gzip zum Komprimieren zu verwenden
	- $\rightarrow$  -j für um bzip2 zum Komprimieren zu verwenden
- $\triangleright$  Beispiel:
	- ▶ tar -cjf backup.tar.bz2 Bilder/ Dokumente/
	- $\rightarrow$  erstellt ein bzip2 -komprimiertes Archiv

# **Beispiele zu Globs**

- rm Kontoauszug\_2014\_\*
	- alle Dateien, die mit Kontoauszug 2014\_ anfangen, löschen
- rm Kontoauszug 201[56] \*
	- alle Dateien, die mit Kontoauszug\_2015\_ oder Kontoauszug\_2016\_ anfangen, löschen
- rm \*auszug 2016
	- alle Dateien, die mit auszug\_2016 enden, löschen

# <span id="page-19-0"></span>**Wichtige Befehle & Optionen**

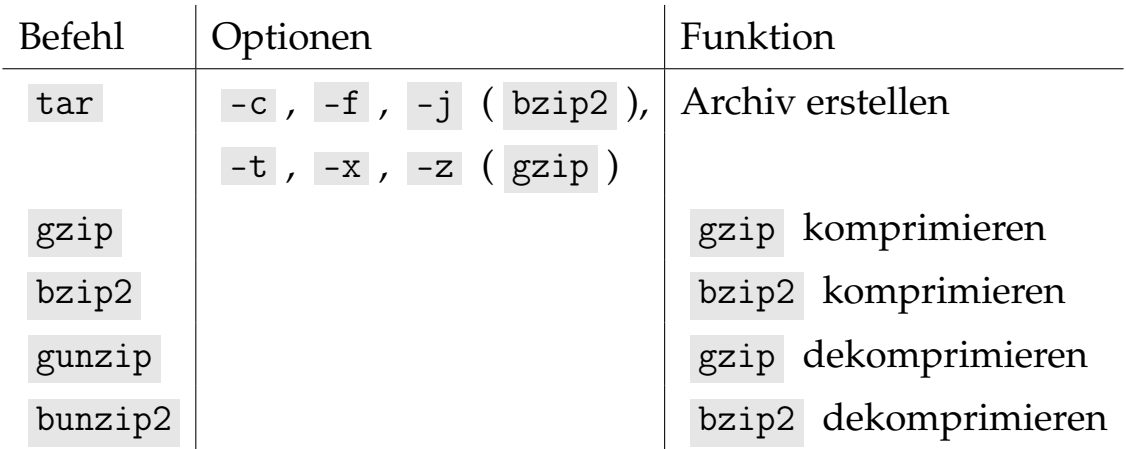

# **Zusammenfassung & Ausblick**

#### **Zusammenfassung**

- $\triangleright$  einfache Suchmuster mit Globs
- $\triangleright$  Dateien und Verzeichnisse archivieren und komprimieren

#### **Nächstes Mal**

- $\blacktriangleright$  weitere Shellbefehle
- $\triangleright$  kompliziertere Suchmuster ("Regular Expressions")
- $\blacktriangleright$  suchen und finden